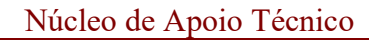

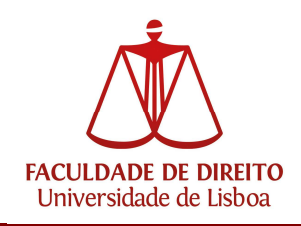

## Como alterar a Senha de Acesso da conta Campus/ULisboa

Para efetuar a alteração da senha de acesso da conta de utilizador é necessário aceder ao seguinte endereço:

https://utilizador.ulisboa.pt

Inserir os dados de utilizador e clicar na caixa "Não sou um robô".

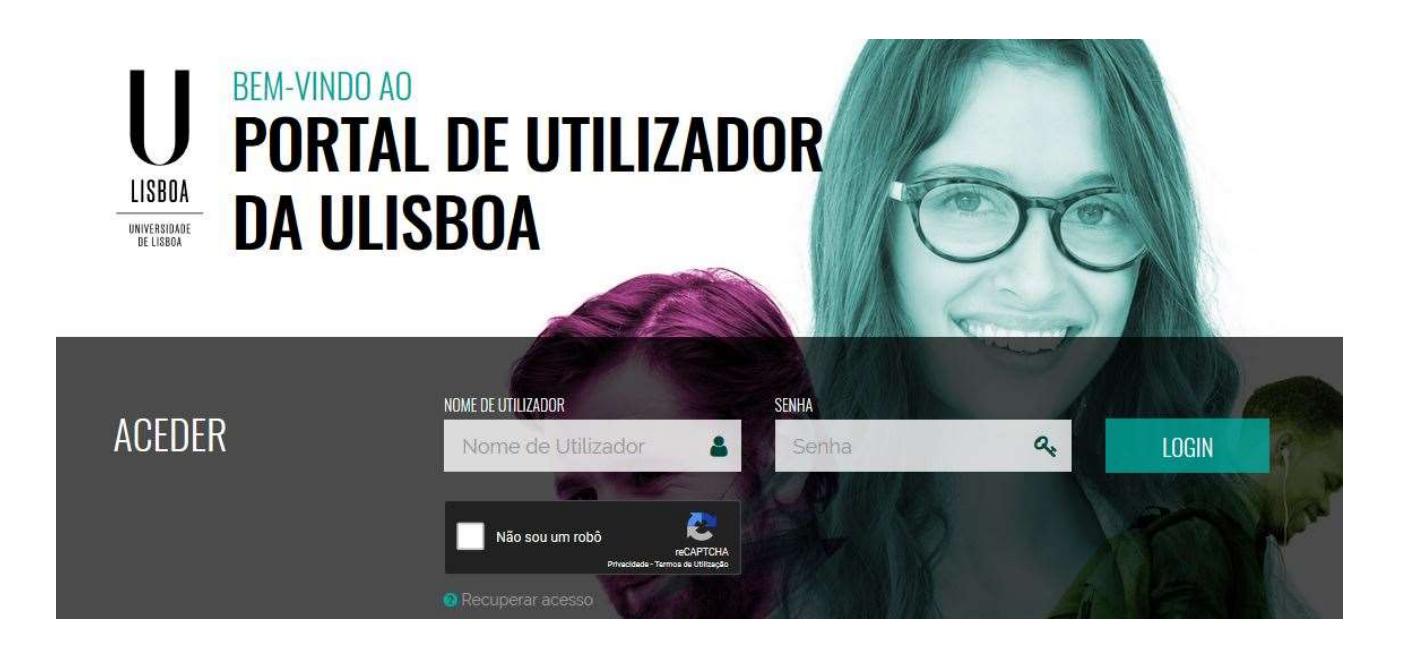

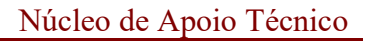

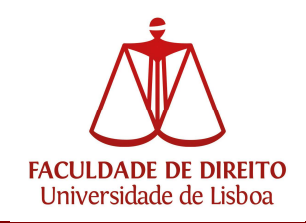

Entramos na conta existente e escolhemos "ALTERAR SENHA",

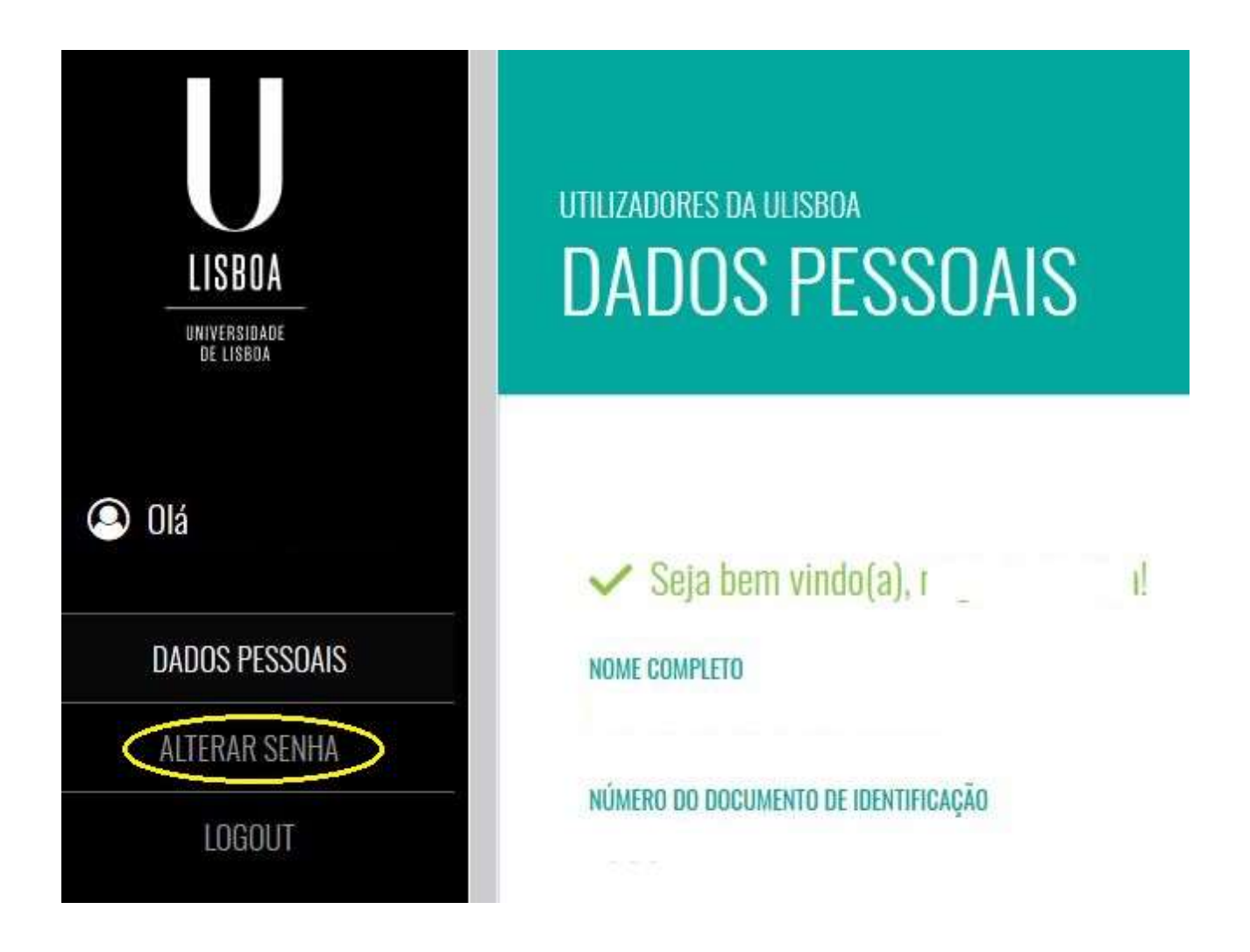

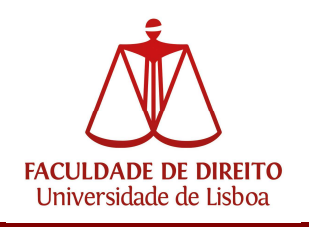

Devemos respeitar as regras de criação de nova password, conforme imagem.

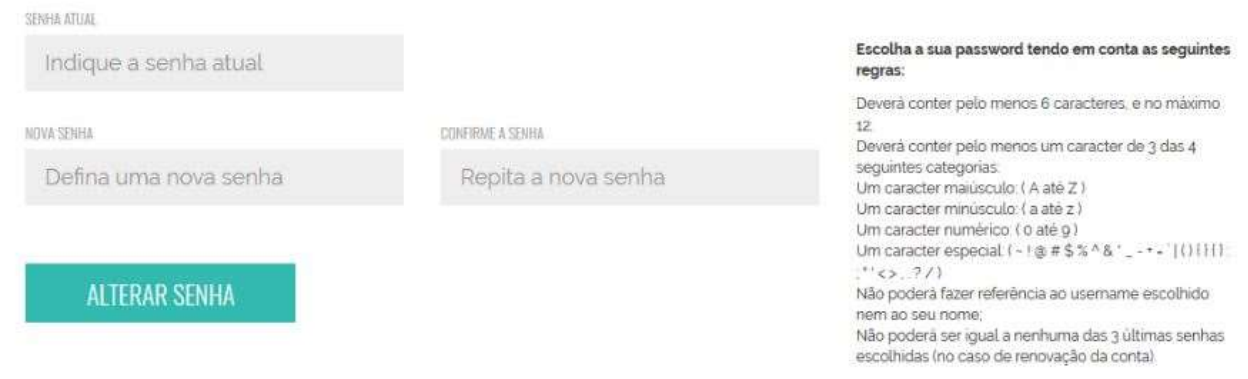

Após alteração da senha de acesso, deverá aparecer o aviso "Senha alterada com sucesso", caso contrário, é necessário repetir o último passo de alteração da senha.

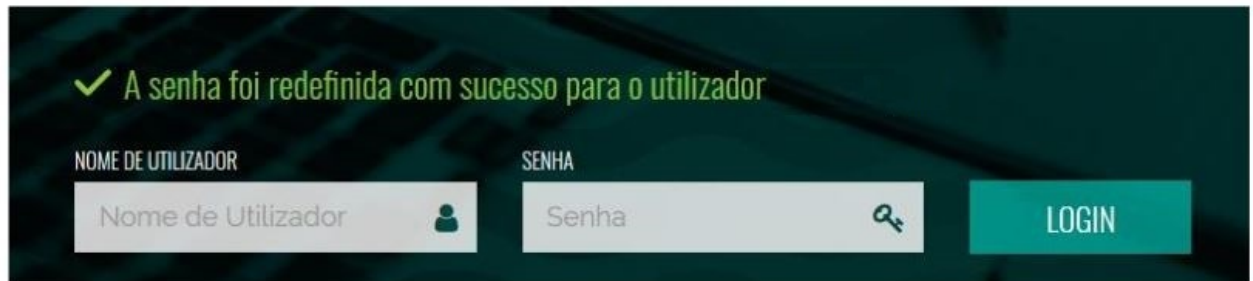

Qualquer problema com a conta Campus/ULisboa, poderão contatar contacampus@fd.ulisboa.pt, indicando nº de aluno e Cartão de Cidadão; ou dirigindo-se presencialmente ao Núcleo de Apoio Técnico.